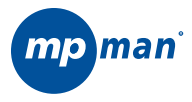

## **MPUB330 Clé USB lecteur MP3 avec affichage LCD**

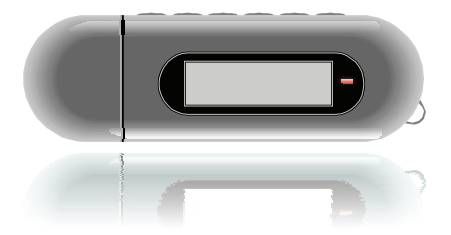

# **MODE D'EMPLOI**

**Veuillez attentivement lire ce mode d'emploi avant de faire fonctionner.**

## **TABLE DES MATIERES**

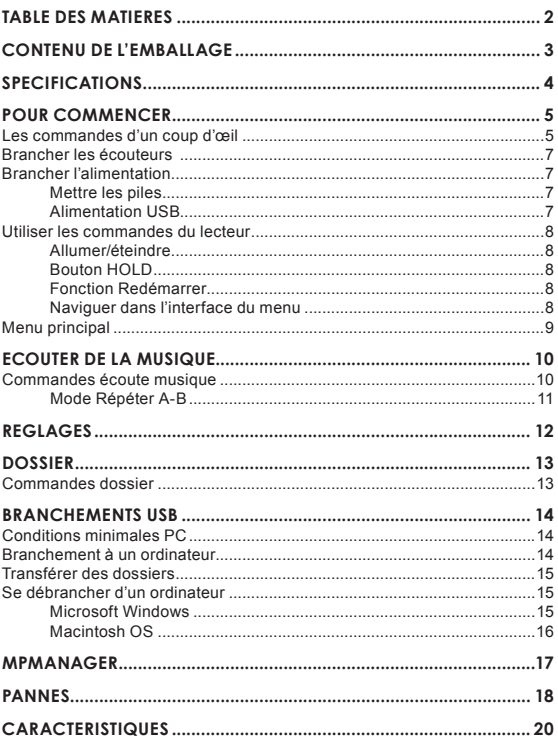

Veuillez vérifier que les objets listés ci-dessous sont bien dans l'emballage. Si un objet venait à manquer, veuillez contacter votre revendeur local chez qui vous avez acheté ce produit.

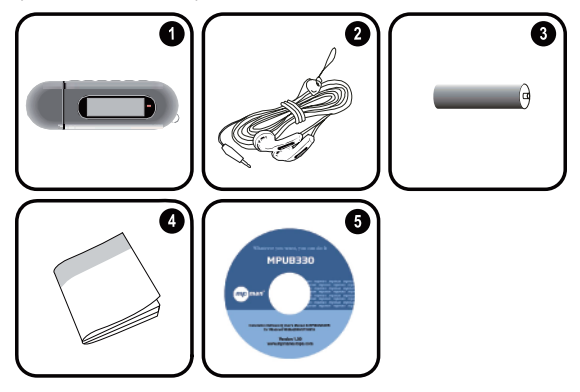

- 1. MPUB330
- 2. Ecouteurs stéréo
- 3. 1X pile AAA
- 4. Le livret d'instructions
- 5. CD d'installation

### **SPECIFICATIONS**

- Mémoire flash intégrée
- Affichage LCD résolution haut contraste avec rétroéclairage
- Lit les MP3 et les fichiers musique numériques WMA
- + ID3 et support LRC pour les chansons et l'affichage synchronisé des paroles
- Fonction d'enregistrement des données de portable
- USB 2.0 pour transfert ultra rapide de fichiers (jusqu'à 40 fois plus rapide que l'USB 1.0)

### **Les commandes d'un coup d'œil**

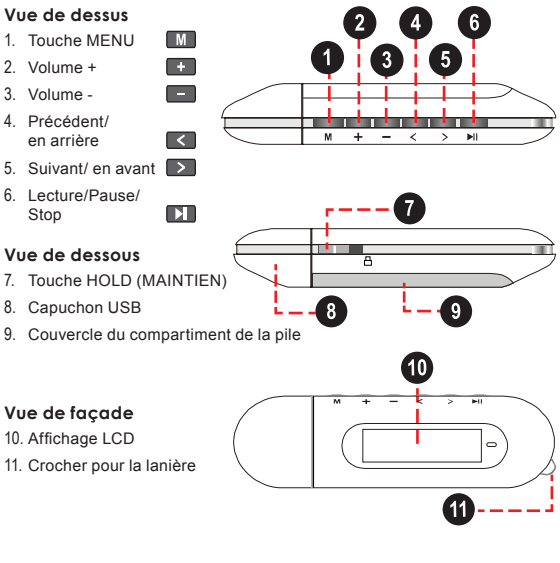

### **Vue de droite**

12. Jack de sortie des écouteurs

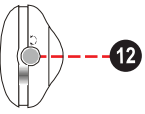

#### **Affichage du mode lecture**

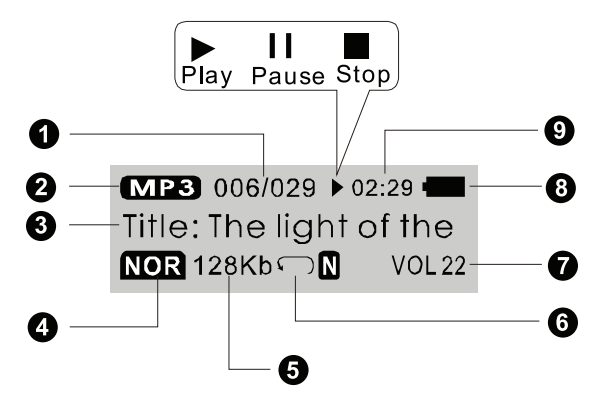

- 1. Morceau en cours/nombre total de morceaux
- 2. Type de fichier
- 3. Titre de la chanson/Nom du fichier
- 4. Voyant d'égaliseur
- 5. Débit binaire
- 6. Voyant du mode lecture
- 7. Niveau de volume
- 8. Voyant du niveau de la pile
- 9. Temps écoulé

### **Brancher les écouteurs**

Branchez le casque/les écouteurs sur la sortie jack pour le casque pour une écoute privée.

+ Baissez le niveau de volume avant de brancher le casque, puis montez le volume graduellement pour une écoute confortable.

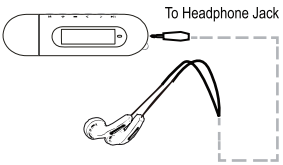

- Les spécialistes de l'audition mettent en garde contre l'utilisation constante d'écouteurs stéréo à fort volume.
- Une exposition constante à de forts volumes peut causer une perte d'audition. Si vous remarquez des bourdonnements dans vos oreilles ou une diminution de votre audition, arrêtez l'utilisation et demandez l'avis d'un médecin.

#### **Brancher l'alimentation**

Le lecteur fonctionne avec une pile AAA pour l'écoute musicale.

#### **Mettre la pile**

- 1. Enlevez le capuchon de l'USB.
- 2. Enlevez le couvercle du compartiment de la pile.
- 3. Mettez 1 X pile AAA, en faisant attention de faire correspondre les polarités + et – de la pile avec les symboles à l'intérieur du compartiment de la pile.

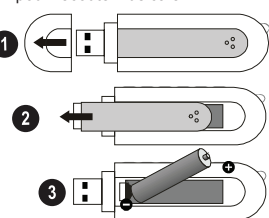

4. Remettez le couvercle du compartiment.

#### **Alimentation USB**

Quand le lecteur est branché sur le port USB d'un ordinateur, il s'alimentera grâce au branchement USB.

#### **Utiliser les commandes du lecteur**

#### **Allumer/ Eteindre**

- $\div$  Pour allumer votre lecteur, appuyez et maintenez  $\Box$  L'écran s'allumera.
- $\div$  Pour éteindre votre lecteur, appuyez et maintenez  $\Box$  pendant au moins 3 secondes. L'écran va redevenir noir.

### **Bouton HOLD**

La fonction HOLD verrouille (désactive) les commandes de votre lecteur afin d'éviter d'appuyer accidentellement sur une touche quand il est dans votre poche ou votre sac.

 Pour verrouiller les commandes du lecteur, faites glisser le bouton HOLD vers la gauche. Une icône en forme de cadenas apparaît à l'écran.

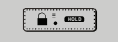

 Pour déverrouiller les commandes de votre lecteur, faites glisser le bouton HOLD vers la droite.

### **Fonction Redémarrer**

Redémarrez votre lecteur s'il venait à bloquer ou s'il fonctionnait anormalement.

- 1. Débranchez votre lecteur s'il est branché sur l'ordinateur.
- 2. Enlevez la pile du lecteur. Attendez 10 secondes et remettez la pile.
- 3. Allumez votre lecteur. Votre lecteur vient d'être redémarré.

#### **Naviguer dans l'interface Menu**

Il est facile d'utiliser les commandes du lecteur pour sélectionner les options du menu, les choix et les dossiers de votre lecteur.

- Pour déplacer le curseur de sélection (surligner), utilisez les touches de navigation. Pour déplacer rapidement le curseur, appuyez et maintenez la touche correspondante.
	- $\div$  Pour sélectionner le choix précédent (haut), appuyez sur  $\Box$ .
	- $\Diamond$  Pour sélectionner le choix suivant (bas), appuyez sur  $\Box$ .
- $\div$  Pour confirmer et entrer la sélection actuelle, appuyez sur  $\Box$ .

 $\div$  Pour revenir à l'écran précédent, appuyez sur  $\blacksquare$ .

#### **Menu principal**

Le menu principal vous permet d'accéder aux différents modes de fonction de votre lecteur.

- $\div$  Pour entrer dans le menu principal, appuyez sur  $\boxed{M}$ . Pour sortir du menu principal, appuyez et maintenez  $\blacksquare$
- + Pour sélectionner un mode de fonction dans le menu principal, appuyez  $\left| \mathbf{s} \right|$  ou  $\left| \mathbf{s} \right|$  pour surligner et appuyez sur  $\left| \mathbf{s} \right|$  pour confirmer.

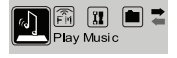

#### **Ecouter de la musique**

Lire vos fichiers numériques musique MP3 ou WMA.

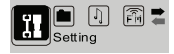

#### **Réglages**

Régler les options internes de votre lecteur.

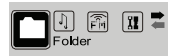

#### **Dossiers**

Lire, visionner ou effacer des dossiers de votre lecteur.

## **ECOUTER DE LA MUSIQUE**

Entrez en mode ECOUTE DE MUSIQUE depuis le menu principal pour lire des fichiers numériques musique MP3 ou WMA.

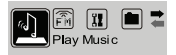

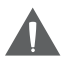

*Le mode ECOUTE DE MUSIQUE lira tous les fichiers audio compatibles de votre lecteur sans se soucier du répertoire.*

### **Commandes d'écoute de musique**

Utilisez les commandes suivantes quand vous écoutez de la musique.

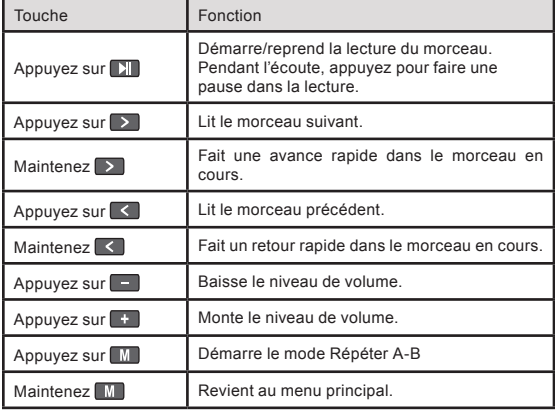

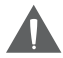

*Pour plus de renseignements sur comment mettre de la musique sur votre lecteur, veuillez vous reporter à la section Pour commencer > Brancher sur un ordinateur > Transférer de la musique sur votre lecteur.*

*Pour plus de renseignements sur les fichiers numériques musique MP3 et WMA, veuillez vous reporter à la section « À propos des fichiers musique MP3/WMA ».*

### **Mode Répéter A-B**

Sélectionne un fragment d'un morceau de musique pour le jouer en boucle continue. Pendant l'écoute :

- + Pour sélectionner le point de commencement A de la boucle, appuyez  $sur$   $M$ .
- Pour sélectionner le point B de fin de la boucle, appuyez à nouveau sur **M.** La boucle jouera maintenant du point A au point B.
- + Pour revenir à une écoute normale, appuyez à nouveau sur  $\blacksquare$ .

## **REGLAGES**

Pour régler les options de votre lecteur, sélectionnez et confirmez REGLAGES dans le menu principal. Le menu contient 9 options.

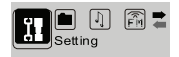

- + Pour sélectPour confirmer et entrer, appuyez sur To confirm and enter,  $pres<sub>n</sub>$ .
- + Pour sortir du menu de réglages, appuyez sur M.

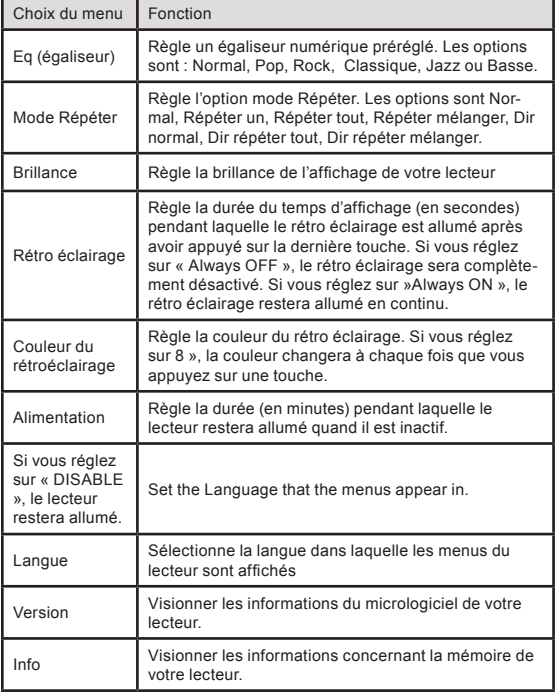

## **DOSSIER**

Entrez dans le mode DOSSIER pour visionner, lire ou effacer des fichiers sur votre lecteur.

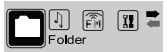

Vous pouvez aussi brancher votre lecteur sur un ordinateur pour gérer facilement votre liste des fichiers.

### **Commandes dossier**

Un arbre répertoire s'affichera à l'écran quand vous entrez en mode DOSSIER à partir du menu principal.

Utilisez les commandes suivantes en mode DOSSIER.

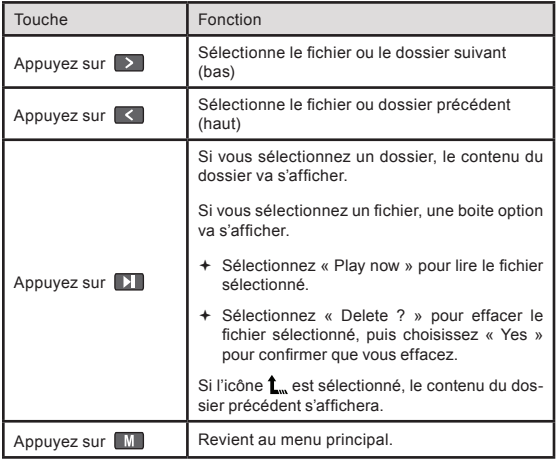

### **Conditions minimales sur PC**

Vous pouvez brancher le lecteur sur un ordinateur grâce à un port USB pour transférer des fichiers sur votre lecteur ou pour gérer les fichiers de votre lecteur. Le minimum nécessaire listé ci-dessous vous permettra de faire une gestion basique des fichiers ; les options avancées nécessitent un PC plus rapide et une configuration Windows.

- Windows MS 98SE (Pack service1) ou ME [USB-MSC] ; Windows MS 2000 (Pack service 1 ou plus) avec Windows Media Player 9 [USB-MSC] ; Windows MS XP (Pack service 1 ou plus) avec Windows Media Player 10 ou plus récent [USB-MSC]
- Processeur Pentium 166 MMX (ou équivalent)
- 96MB RAM
- 50MB d'espace disponible sur le disque dur
- Une connexion Internet
- $+$  Une carte vidéo
- Une carte son
- Port pleine vitesse USB 1.0 (un port USB2.0 grande vitesse vous permettra de transférer des fichiers jusqu'à 40 fois plus vite).

Les nouvelles versions de Windows Media Player peuvent être téléchargées depuis le site Internet www.microsoft.com

#### **Branchement à un ordinateur**

- 1. Assurez-vous que le lecteur est éteint.
- 2. Enlevez le capuchon de l'USB et branchez le lecteur directement sur le port USB de votre ordinateur.
	- $\Diamond$  Votre lecteur sera reconnu comme « Disque amovible » quand vous ouvrez « Mon ordinateur ».
	- $\Diamond$  Vous pouvez utiliser un câble d'extension USB pour brancher sur l'ordinateur.

### **Transférer des fichiers**

### **BRANCHEMENTS USB**

Le branchement pleine vitesse USB 2.0 rend facile le transfert des fichiers musique (ou tout autre fichier de données) et ce rapidement, entre le lecteur et votre ordinateur. Utilisez le lecteur simplement comme une disquette en utilisant les commandes basiques de<br>fonctionnement du système fonctionnement du d'exploitation.

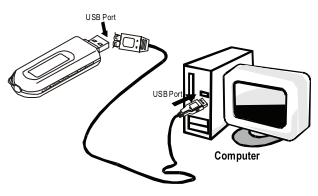

Si vous avez besoin d'aide pour transférer des fichiers, veuillez vous reporter à votre livret d'instructions du système d'exploitation ou à l'aide sur l'écran

- 1. Branchez le lecteur sur un ordinateur.
- 2. Cliquez deux fois sur l'icône « Mon ordinateur » de votre bureau, puis cliquez deux fois sur l'icône du lecteur (disque amovible).
- 3. Faites glisser les fichiers à transférer sur l'icône « disque amovible » qui représente votre lecteur.
	- $\Diamond$  Vous pouvez aussi transférer des fichiers de votre lecteur vers un ordinateur.

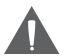

*Ne pas débrancher ou interrompre d'une manière ou d'une autre le lecteur pendant la transmission – cela pourrait endommager ou altérer le micrologiciel du lecteur ou vos fichiers.* 

*Veuillez vous reporter à la documentation allant avec votre ordinateur ou le système d'exploitation pour plus d'informations et d'aide concernant le transfert de musique et la gestion des fichiers avec un branchement USB.*

### **Se débrancher d'un ordinateur**

Débranchez votre lecteur comme indiqué cidessous pour éviter de perdre des données ou de corrompre des fichiers ou le micrologiciel.

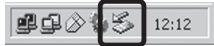

### **Microsoft WIndows**

Débranchez votre lecteur comme indiqué ci-dessous pour éviter de perdre des données ou de corrompre des fichiers ou le micrologiciel.

## **BRANCHEMENTS USB**

- 1. Cliquez deux fois sur la flèche verte sur la barre outil située en bas à droite de l'écran de l'ordinateur (enlever le matériel en toute sécurité).
- 2. **Enlever le matériel en toute sécurité :** Sélectionnez « Appareil USB à mémoire de grande capacité » dans la liste qui apparaît, puis cliquez sur « Stop ».

#### **Arrêter le matériel:**

Sélectionnez « Appareil USB à mémoire de grande capacité » dans la liste qui apparaît, puis cliquez sur « OK ».

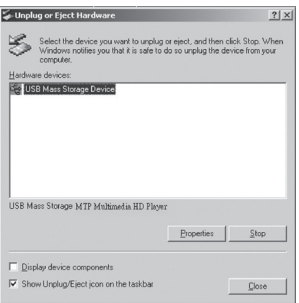

3. Quand la fenêtre « vous pouvez enlever l'appareil en toute sécurité » apparaît, cliquez sur OK et débranchez le câble USB du lecteur et de votre ordinateur.

#### **Macintosh OS**

1. Sur le coté gauche de la fenêtre Finder, identifiez l'icône approprié du Disque Amovible.

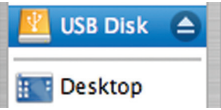

- 2. Cliquez sur la flèche « Ejectez » à droite de l'icône du Disque Amovible.
- 3. Débranchez le câble USB du lecteur et de votre ordinateur.

## **MPMANAGER**

Pour la musique de synchronisation et de conversion, s'il vous plaît utiliser MPMANAGER logiciel fourni dans le CD-ROM. Ce logiciel peut être utilisé également pour la mise à jour de votre lecteur MPMANAGER manuel est inclus dans votre CD-ROM.

### **PANNES**

Si vous avez un problème avec cet appareil, veuillez lire le guide des pannes ci-dessous.

#### *Le lecteur ne s'allume pas*

- Assurez-vous que la pile est chargée. Essayez de changer la pile par une neuve.
- Essayez de redémarrer votre lecteur (enlevez et remettez la pile).
- Vérifiez que le bouton HOLD n'est pas mis.

#### *Les touches ne fonctionnent pas*

- Assurez-vous que la pile est chargée. Essayez de changer la pile par une neuve.
- Vérifiez que le bouton HOLD n'est pas mis.

#### *Je ne peux pas transférer de fichiers au lecteur*

- Vérifiez que l'ordinateur utilise un système d'exploitation compatible.
- Si vous utilisez Microsoft Windows 98SE, vérifiez que le driver USB a été installé correctement.
- Si vous utilisez le câble d'extension USB, vérifiez qu'il est bien branché au lecteur et à l'ordinateur, ou essayez d'utiliser un autre câble USB.
- Si vous avez branché le lecteur à l'aide d'une plaque USB, essayez de brancher le lecteur directement sur l'ordinateur.
- Vérifiez que la capacité de la mémoire du lecteur n'est pas pleine.
- Vérifiez que le bouton HOLD n'est pas mis.

#### *Il n'y a pas de son pendant la lecture*

- Vérifiez le niveau du volume.
- Assurez-vous que les écouteurs sont bien branchés sur le lecteur.

#### *La qualité du son de la musique est mauvaise*

 Essayez d'écouter le fichier sur votre ordinateur. Si la qualité du son est mauvaise, essayez de télécharger à nouveau le fichier ou rencodez le fichier vous-même.

## **PANNES**

- Assurez-vous que le débit binaire du fichier n'est pas trop bas. Plus le débit binaire est élevé, meilleur sera le son. Le débit binaire minimum recommandé est de 128kbps pour un MP3 et de 96 kbps pour un WMA.
- Essayez de baisser le volume du lecteur.
- Assurez-vous que les écouteurs sont bien branchés sur le lecteur.

#### *Le lecteur ne lit pas mon fichier musique*

- Assurez-vous que le fichier est dans un format compatible.
- Le fichier peut être protégé contre la reproduction et vous n'avez plus le droit de lire ce fichier. Si vous pensez que c'est une erreur, veuillez contacter le service sur lequel vous avez téléchargé le fichier.

#### *Les caractères à l'affichage sont altérés ou il y a un problème à l'affichage.*

- Vérifiez que la langue du menu a bien été réglée.
- Essayez de redémarrer votre lecteur (enlevez et remettez la pile).

#### *Le lecteur fonctionne mal.*

Essayez de redémarrer votre lecteur (enlevez et remettez la pile).

## **CARACTERISTIQUES**

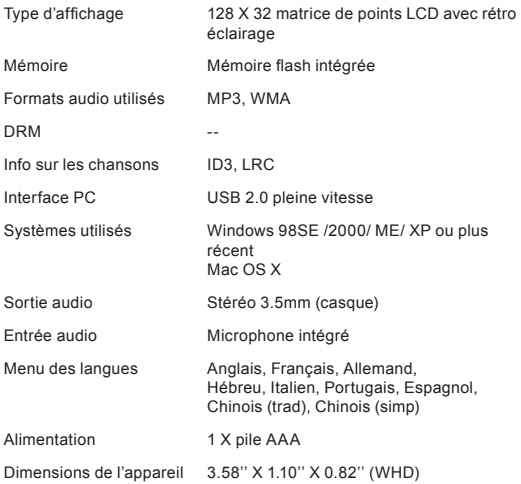

 *Les spécifications et le livret sont sujets à changements sans notification préalable.*

## **NOTES**

## **Pour de plus amples informations, veuillez consulter notre site Web**

### **www.mpmaneurope.com**

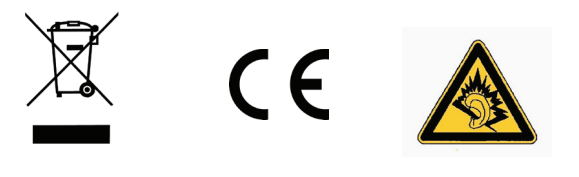

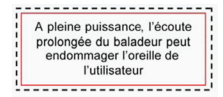